## Как переименовать свою учетную запись

ИНСТРУКЦИЯ

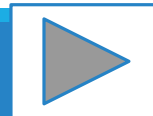

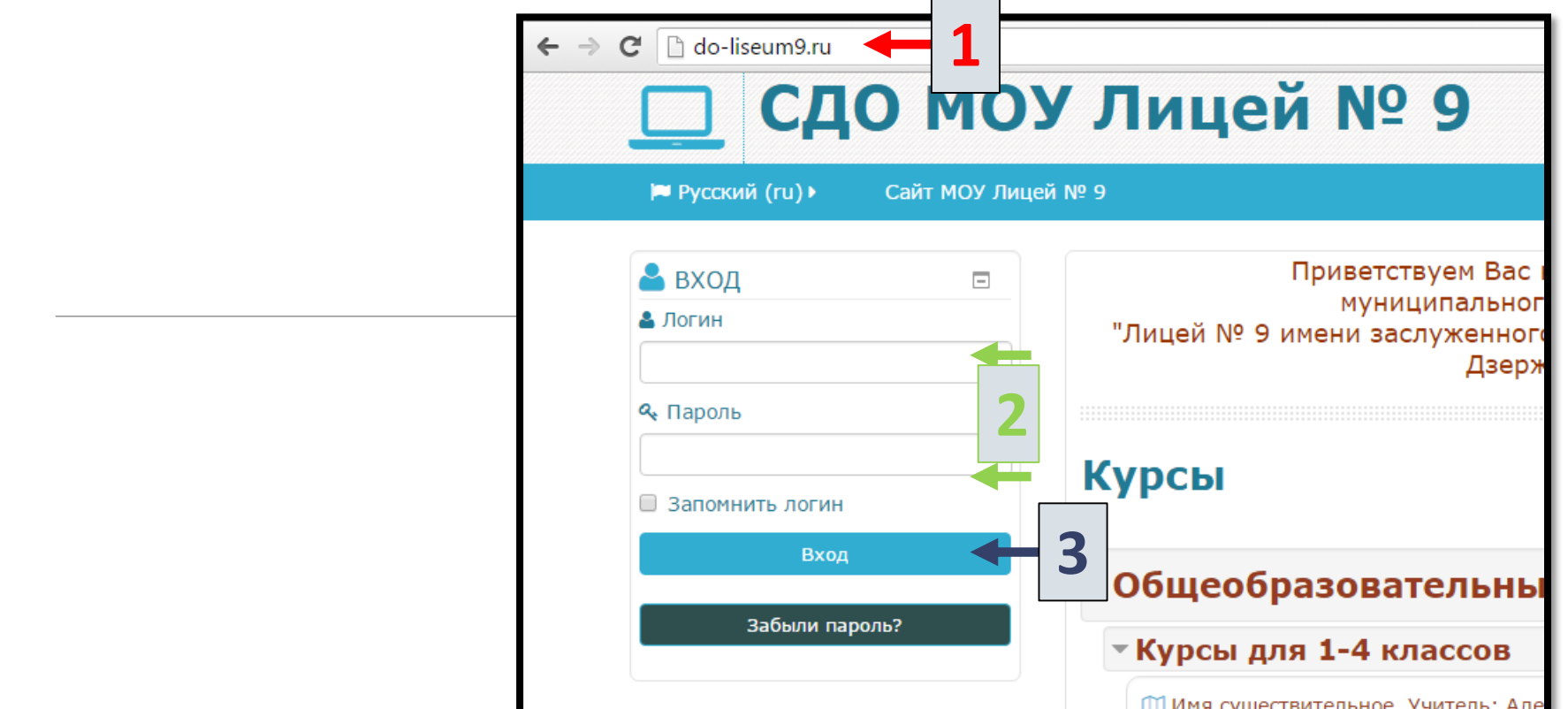

- 1. Перейди на сайт [do-liseum9.ru](http://www.do-liseum9.ru/)
- 2. Введи свои логин и пароль
- 3. Нажми кнопку Вход

Если ты читаешь это, то ты уже вошел на сайт под своим логином и паролем

> $\bullet$  $\bullet$

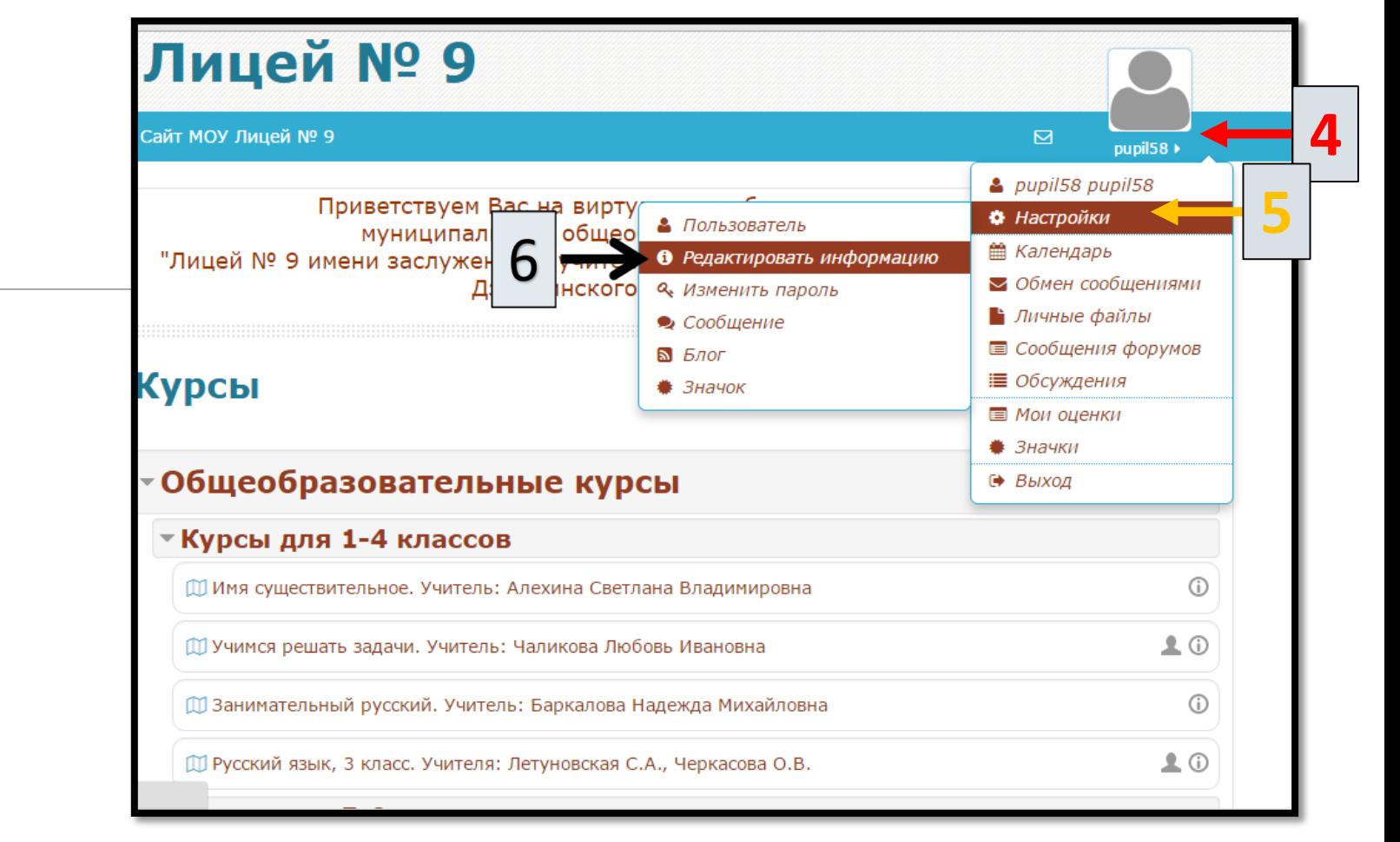

4. Наведи указатель мыши на временное имя (pupil…)

- 5. Перемести указатель мыши на Настройки
- 6. Во всплывшем меню нажми Редактировать информацию

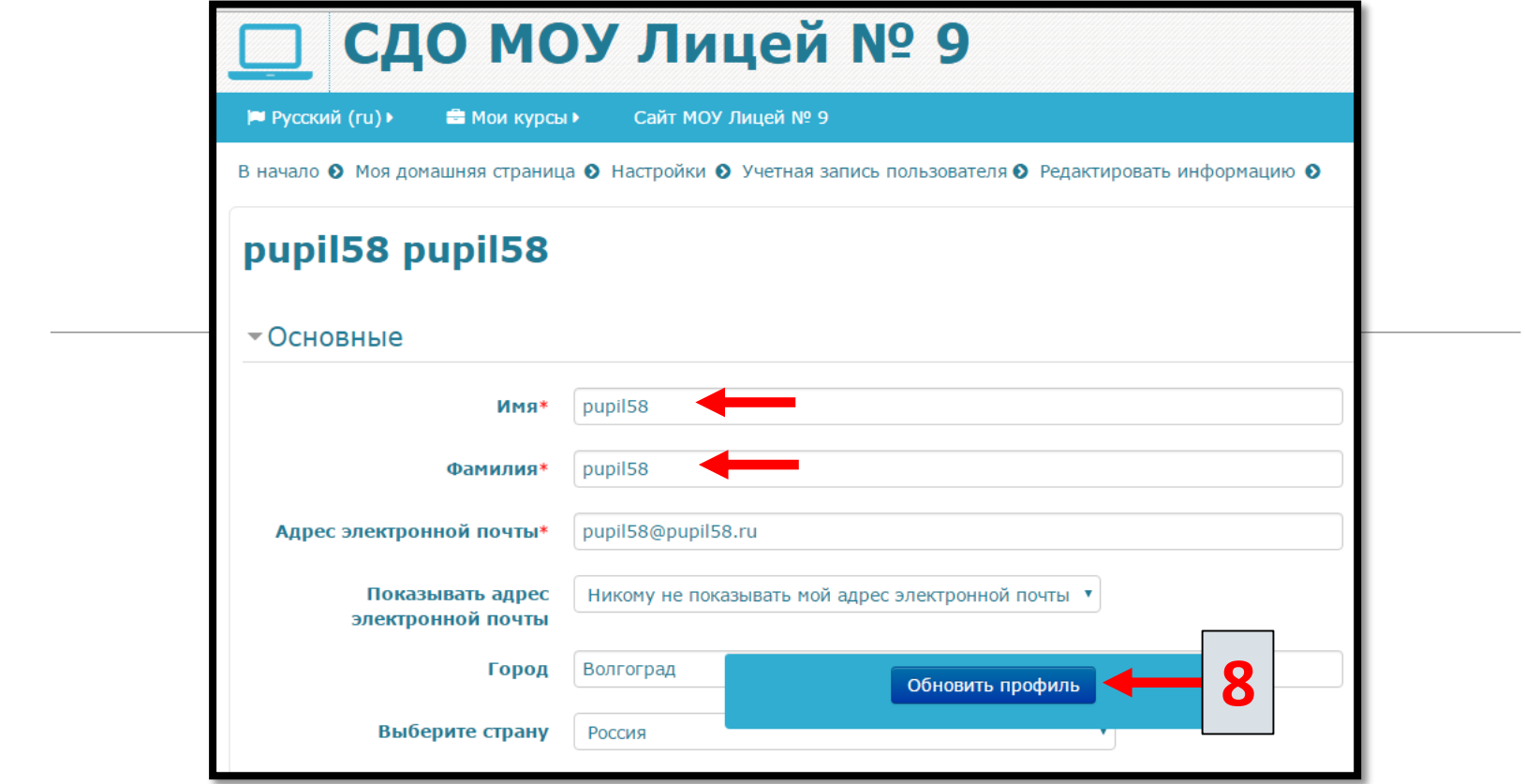

7. На странице редактирования учетной записи измени своё имя и фамилию. Также можно отредактировать другую информацию профиля и загрузить фотографию.

8. Нажми кнопку Обновить профиль чтобы сохранить изменения.